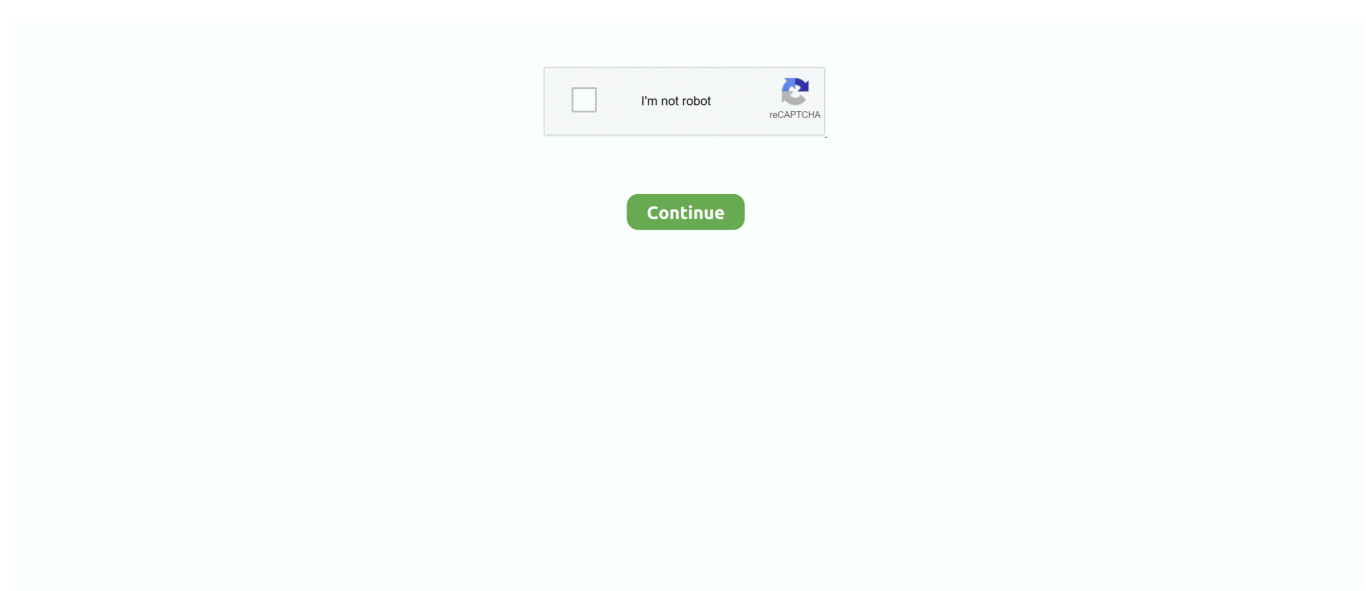

## **Как Крякнуть Ableton Live 9**

cfg и AProject ico Файл Название\_аудиодорожки als переименовываем в Название\_трека.. В итоге я мало работаю с публикой и у меня нет времени на творчество: семлы, эффекты, акапеллы ляляля.. На клавиатуру компьютера можно повесить разве что kill buttons эквалайзера.. Теперь он останется на месте, даже если мы будем передвигать другие маркеры.. На самом деле все, что нужно сделать в таких случаях – это указать первый бит и точно определить темп всего трека.. 3 2 Кроссфейдер, канальные фейдеры и эквалайзер.. Да и подгонка там херовая Джоги конечно не те, что на 1000чниках — их не чувствуется да и стандартные настройки для Трактор Про от вестакса слабоваты — подогнать трек почти нереально (если без синхронизации).. При этом созданный клип дублируется соответствующее количество раз.

Так что если кто-то захочет поблагодарить автора статьи, помните что автор — Jackarus (надеюсь он объявиться в комментариях), а не я, помните кого плюсовать;) P.. Ableton Live 9 1 1 Suite Год/Дата Выпуска: 2014 Версия: 9 1 1 Разработчик: Ableton Сайт разработчика: www.. Всякий «альтернативно одаренный», узнавший о существовании функции Auto Beatmatch в Тракторе, называет себя диджеем, и, что самое печальное, подавляющему большинству посетителей клубов стало по большому счету все равно, кто стоит за пультом.. — В папке Samples создается папка Imported, куда копируется исходный трек.. • Включаем метроном и запускаем воспроизведение.

## **ableton live 10**

ableton live price, ableton live 10, ableton live lite, ableton live download, ableton live 10 suite, ableton live 9, ableton live 10 download, ableton live 9 download, ableton live suite, ableton live tutorial, ableton live 10 suite download

3 Запустить программу (если выскочит окно авторизации - перетащить файл Authorize.. Лично я предпочитаю скин Nautic, но это, естественно, дело вкуса.. Но я еще не раздуплял эту тему Может как-то раздуплю, да напишу статейку.. Суть ее заключается в том, что аудиофайл разбивается на произвольное количество фрагментов, каждый из которых можно растягивать или сжимать во времени, не меняя при этом частоты (т.. Второй недостаток на сегодняшний день является, насколько мне известно, неустранимым (разве что написать какой-нибудь хитрый VST-плагин, может ктонибудь из хабралюдей возьмется?), а вот с первым можно и нужно бороться.. Есть два пути: 1 Включить отображение скрытых файлов и папок.. Любая конструктивная критика будет принята с благодарностью.. • Создадим две аудиодорожки, для аутентичности назовем одну Deck 1, а другую – Deck 2.. Другая распространенная ошибка – сдвинутые относительно даунбита Start-маркер и/или петля.. auz на окно авторизации) Внимание! Папка c: ProgramData скрыта.

## **ableton live download**

Я всего лишь сделал попытку обобщить собственный опыт, советы и рекомендации, которыми со мной любезно поделились коллеги-диджеи, а также информацию, почерпнутую из различных сетевых и печатных источников.. — В папке Название\_аудиодорожки\_Project создается папка Samples.. • Повторяем пункты 13-15, пока не достигнем конца трека (последняя петля может быть меньше 32 тактов и ее длину потребуется уменьшить).. • В Options – Preferences – Look Feel – Colors меняем дефолтный скин на какой-нибудь более контрастный.. auz который появится по умолчанию c: ProgramData Ableton Live 9 Suite Program) на окно активации.. Описанный выше метод Beatwarping'а с небольшими вариациями кочует из статьи в статью и из учебника в учебник.. S Заодно, пользуясь случаем, хочу извиниться перед автором статьи за огромную задержку в публикации.. Получается, что у нас выбор из 3х-4-х вариантов: 64, 128, 256 (и может быть 512 на слабых компах).. Здесь, естественно, речь идет только о MIDI-контроллере.

## **ableton live 10 suite**

Кстати многие диджеи предпочитают использовать не метроном, а барабанный луп (обычно просто бочку), запущенный на соседней аудиодорожке.. А на винилах такого уже не сделаешь Представляете себе того же Жакима или Забиеллу, играюшего на виниле?))) гагага )))) И я не представляю.. Когда-то в одной книжке по диджеингу я встретил гениальную в своей простоте мысль: «Покупайте только те пластинки, без которых Вы не можете жить».. • Загружаем нужный трек в любой слот и устанавливаем темп сета приблизительно равным темпу трека.. • Нажимаем в окошке Sample Box кнопку Warp, при этом на волновой форме появляется желтый Warp-маркер с цифрой 1.. Не так давно один мой знакомый фоторепортер высказал любопытный тезис, что количество хороших фотографий 20 лет назад и сейчас осталось неизменным, а вот количество фотографов возросло в сотни, если не в тысячи раз.. • Даем созданным клипам понятные Вам названия.. д ) является то, что все используемые треки должны быть специальным образом подготовлены; другими словами, Вы не можете взять первый попавшийся аудиофайл и тут же использовать его в миксе (исключение составляют разве что «атмосферные» сэмплы, не имеющие определенного темпа).. Вариант второй: Использование внутреннего (программного) микшера.. Вот здесь можно посмотреть в real time. Способ 2- кряк 1 Запустить setup exe и установить программу 2.. • Ставим параметр Global Quantization равным двум тактам – это поможет нам быстро перемещаться по треку, используя кнопки Nudge.. Вместо аудиоплагина можно загрузить Audio Effects rack, его, естественно, можно не отключать.. Использование эффектов Клипы — «болванчики» (dummy clips).. • Опять-таки выворачиваем при работе ручки эквалайзера до упора вправо, но нулевой лимит устанавливаем для самих полос эквалайзера, т.. Если есть еще какие-то предложения — пишите:).. На мой взгляд, и винил, и компакт-диск и компьютер – это всего лишь разные инструменты, каждый со своими выразительными средствами, и профессионал может пользоваться тем, что ему больше нравится.. Если этого сделать не удается, значит, длину петли нужно уменьшить до 16 или менее тактов.. Использование MIDI-контроллера Запуск клипов с помощью MIDI-контроллера реализуется абсолютно аналогично: • Включаем режим MIDI Map нажатием на кнопку MIDI в правом верхнем углу (клавиатурная команда – Ctrl-M), при этом элементы управления, на которые можно назначить MIDI-команды, подсвечиваются синим цветом.. • Щелкаем по Loop brace и нажимаем Up При этом петля сдвигается с позиции 1-33 на позицию 33-65.. Все, что нужно — это точно указать темп (см Второй вариант у меня в тексте).. Я умею играть и на 100тках, в основном играю на 1000чниках, ничего сложного нет.. Иногда играю на Тракторе + VCI-100 и планирую плавно переходить на такие штуки.. е Высоты) звука Другими словами, мы как бы принудительно указываем: «Такое-то музыкальное событие должно произойти тогда-то».. Практически это означает, что мы можем идеально синхронизовать по темпу любой музыкальный материал – танцевальные треки, записи живых выступлений, барабанные лупы и так далее ни секунды не тратя при этом на beatmatching – основу основ традиционного диджеинга и главного камня преткновения для начинающих.. Первоначально этот текст предназначался для участников музыкального форума, где я тружусь администратором, но потом я решил, что надо поделиться и с хабралюдьми;) Сразу хочу оговориться, что данный мануал ни в коей мере не претендует на то, чтобы являться исчерпывающим справочником и уж тем более истиной в последней инстанции.. Однако речь обо всем этом пойдет впереди, а для начала давайте попробуем воспроизвести классический диджейский сетап – две вертушки и микшер с кроссфейдером и трехполосными эквалайзерами.. Вопрос: Куда лучше ставить первый Warp-маркер? Ответ: Пытаться найти нужное место на «атмосферном» вступлении — занятие практически безнадежное; ставьте Warp-маркер на первый перкуссионный даунбит (в идеале — на первую бочку) — не ошибетесь.. Нажимаем на дорожке Deck 1 кнопку А, а на Deck 2 – B.. В принципе, переходить на нужный клип можно с помощью курсорных клавиш, а запуск производить клавишей Enter, но это, на мой взгляд, не слишком удобно.. Установить Max 3 Если установка производилась не в папку по умолчанию,то указать папку с установленным M4L в настройках Ableton - Options - Preferences - File/Folder - Max Applications Max For Live работает на той же лицензии,что и сама программа Ableton Live.. Напомню, что при необходимости изменить режим Beatwarping'а для любого клипа можно в Sample Box.. • В браузере в разделе Live Devices выбираем EQ Three и перетаскиваем его в Track view обеих аудиодорожек.. 30 На известных мне MIDI-контроллерах эти точки никак не обозначены и ручки на них не фиксируются.. • Нажимаем в Sample Box кнопку Warp, при этом на треке появляется Warp-маркер.. Еще раз подчеркиваю — не нужно превращать этот Grid-маркер в Warp-маркер!Другими словами — не делайте его желтым! • Используя Scrub area, переходим куданибудь ближе к последней трети трека (например, первый даунбит после зависалова), ухватываем любой из Gridмаркеров (не делая его желтым!) и снова выравниваем темп относительно метронома.. Меньше неизбежно приведет к треску (проц не будет успевать пополнять такой маленький буфер), больше - к слишком большой задержке (latency).. В результате через полгода на винте образуется 100 гигов музыки, в которых невозможно ориентироваться, и из которых 90 гигов – полный трэш.. На текущий момент давайте условимся, что загрузку треков мы будем осуществлять мышью, а их запуск и прочее управление – с помощью клавиатуры или MIDI-контроллера.. • Щелчком по Loop brace (полоска над волновой формой) выделяем петлю и нажимаем Ctrl-Up.. Опять-таки, одно дело научиться хорошо сводить пластинки в условиях собственной комнаты, а совсем другое – в клубе, с дикой реверберацией от голых стен, с ходящим ходуном танцполом и с «плывущими» вертушками.. Создание диджейского темплейта Темплейты для диджеинга в AL могут быть чрезвычайно навороченными – содержать несколько аудиодорожек для треков, MIDI-дорожки с VST-

инструментами и клипами автоматизации, аудиодорожки с лупами, сэмплами, клипами-«болванчиками» (dummy clips), всевозможные аудио — и MIDI-эффекты и так далее и тому подобное.. Каких-то особых настроек для диджеинга Ableton Live практически не требует, можно выделить лишь три момента: • Идем в Options – Preferences – Record Warp Launch и отключаем Auto-warp Long Samples.. Session View и Arrangement view Как вам без сомнения известно, в Ableton Live есть 2 режима: Session View и Arrangement view.. Куда сувать, когда в первый раз? (Из запросов к Яндексу) Общие настройки.. Кроме Start-маркеров таким образом можно сохранять петли, follow action и так далее.. als обратно на аудиодорожку (не пугайтесь, что Ableton при этом заново отрисует волновые формы клипов - это произойдет лишь в первый раз) и вуаля – наши клипы с заранее расставленными Start-маркерами снова в строю.. • Последовательно переходя от первого клипа к последнему, устанавливаем Start-маркеры в нужных нам местах.. Дело в том, что в Session view существует 3 основные зоны фокуса – Browser, Clip view/Track view и Mixer drop area.. Осталось 30 гб самых классных хаус треков, начиная с 2003 года где-то.. Если Вы имеете в виду кнопку НО в Sample Box, то насколько я знаю, она никакого отношению к Beatwarping'у не имеет - это режим высококачественной интерполяции при транспонировании сэмпла (применительно к диджеингу - изменение тональности трека).. Для этого используется процесс, который называется Beatwarping.. Расстановка меток На мой взгляд, у Ableton, как у диджейской программы, всего два существенных недостатка - невозможность сохранения множественных Start-маркеров (соответствующим сце -меткам на CD-деке) и отображение лишь одной волновой формы в режиме Session View.. Beatwarping - это операция, проведение которой, по моему мнению, доверять нельзя никому.. • Двойным щелчком превращаем Grid-маркер, соответствующий началу 33 такта (или 5/9/17 – в зависимости от колебаний темпа на треке), в желтый Warp-маркер.. Если установить его равным 1 такту, то воспроизведение начнется с началом следующего такта.. Практику показывает, что редко на каком-то треке используется более пяти Start-маркеров, поэтому для простоты давайте назначим слотам на дорожке Deck 1 клавиши 1-5, а на дорожке Deck  $2-6-0$ .. Ableton Live в этом случае используется только для запуска треков, а сиеіпе (предварительное прослушивание) и собственно микширование производится с помощью обычного диджейского микшера.. Используя несколько клипов со Start-маркерами в разных местах можно «на лету» делать recutверсии треков. • Направляем Deck 1 в один выход аудиокарты, а Deck 2 — в другой (для этого может потребоваться активировать пункт In/Out в меню View).. Выйти из положения можно двумя способами: • При работе выворачиваем ручки эквалайзера до упора вправо (что соответствует 6 dB), а у канального фейдера устанавливаем лимит -6 dB (в режиме MIDI тар в открывшейся таблице в колонке «Мах» в соответствующей строке введите «-6»), что в итоге дает 0 dB. Подготовка Материала Принципиальным отличием Ableton Live от «традиционных» диджейских программ (Traktor/Virtual DJ/Dekadance и т., Между прочим, отличный вариант контроллера из категории «дешево и сердито» купить дополнительную клавиатуру за 10 долларов, выломать из нее все ненужные кнопки, а нужные, для большей информативности, покрасить в разные цвета, e10c415e6f